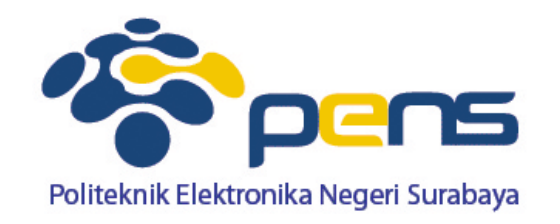

# **Database Lanjut**

Ahmad Zainudin, S.ST, M.T Bengkel Pemrograman Internet

#### **Relasi Tabel Database**

 Relasi tabel merupakan hubungan yang terjadi pada suatu tabel dengan lainnya yang mempresentasikan hubungan antar objek di dunia nyata dan berfungsi untuk mengatur mengatur operasi suatu database.

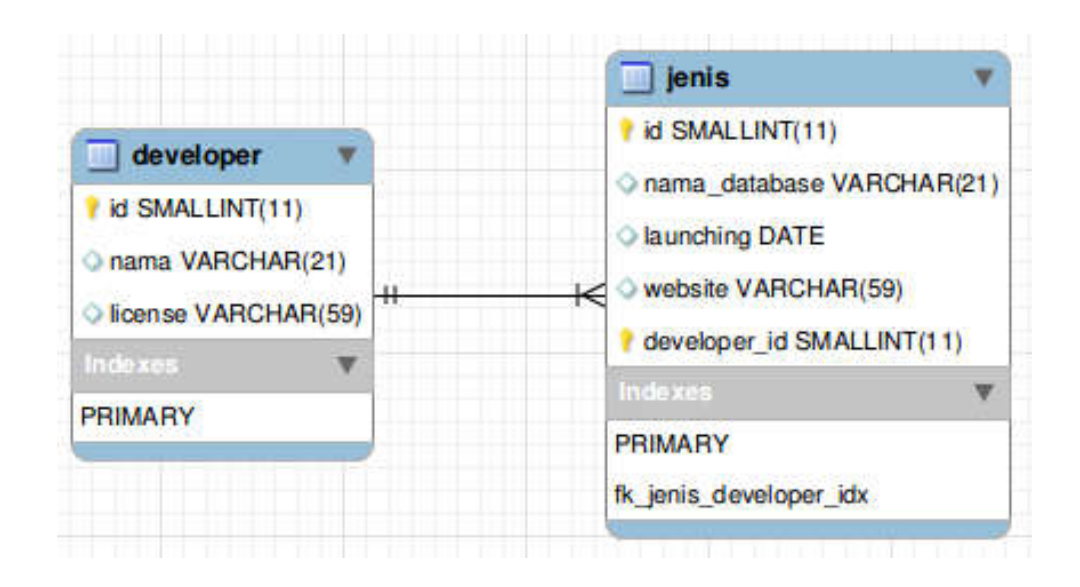

#### **3 Macam Relasi Tabel**

#### **One-To-One (1-1)**

Mempunyai pengertian "Setiap baris data pada tabel pertama dihubungkan hanya ke satu baris data pada tabel ke dua". Contohnya : relasi antara tabel mahasiswa dan tabel orang tua. Satu baris mahasiswa hanya berhubungan dengan satu baris orang tua begitu juga sebaliknya.

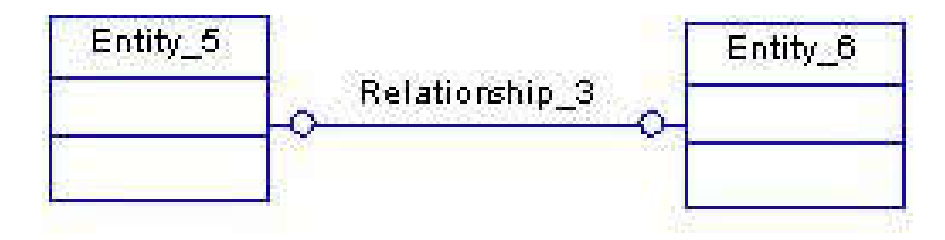

#### **3 Macam Relasi Tabel**

#### **One-To-Many (1-N)**

Mempunyai pengertian "Setiap baris data dari tabel pertama dapat dihubungkan ke satu baris atau lebih data pada tabel ke dua". Contohnya : relasi perwalian antara tabel dosen dan tabel mahasiswa. Satu baris dosen atau satu dosen bisa berhubungan dengan satu baris atau lebih mahasiswa.

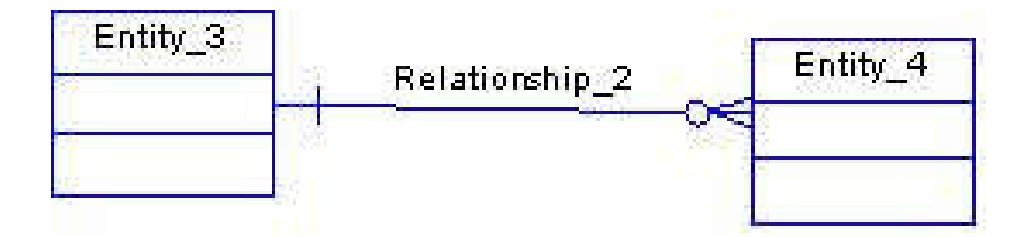

#### **3 Macam Relasi Tabel**

#### **Many-To-Many (N-M)**

Mempunyai pengertian "Satu baris atau lebih data pada tabel pertama bisa dihubugkan ke satu atau lebih baris data pada tabel ke dua". Artinya ada banyak baris di tabel satu dan tabel dua yang saling berhubungan satu sama lain. Contohnya : relasi antar tabel mahasiswa dan tabel mata kuliah. Satu baris mahasiswa bisa berhubungan dengan banyak baris mata kuliah begitu juga sebaliknya.

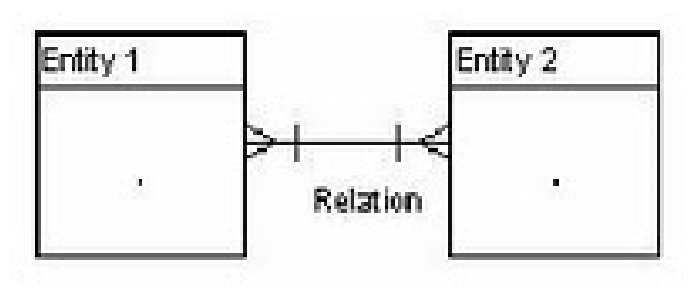

■ Pilih database yang digunakan (bila diperlukan buat database baru)

**Databases** 

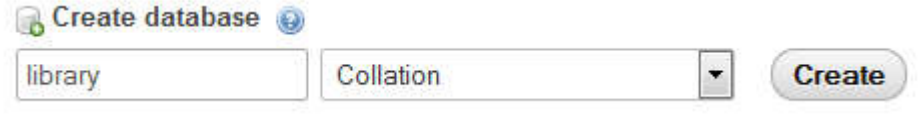

 Pada permasalahan ini dibuat database baru dengan nama **library**

Buat tabel pertama dengan nama **category**, dengan field :

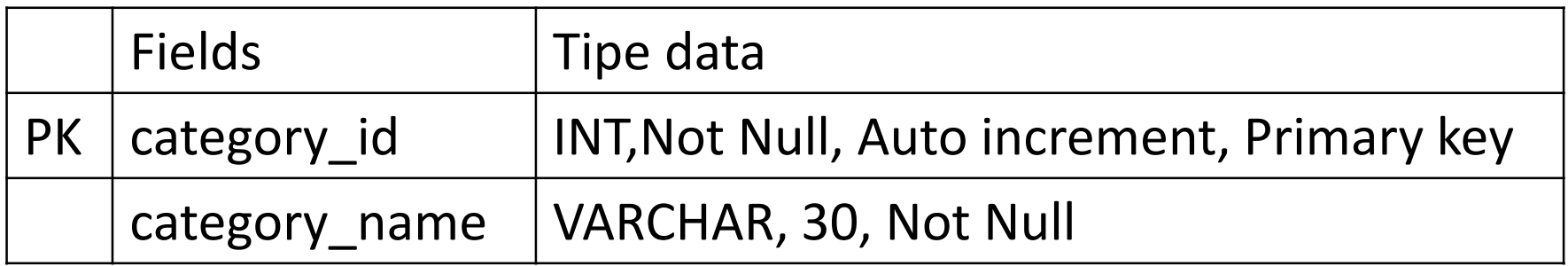

Pilih tipe tabel menjadi "**InnoDB**"  $\rightarrow$  Karena hanya tipe inilah yang dapat membuat foreign key dan relasi, cara menggantinya lihat pada bagian "**Storage Engine**" dan ganti menjadi "**InnoDB**"

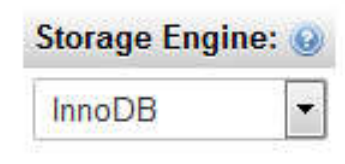

Pilih save

#### **Pembuatan tabel category**

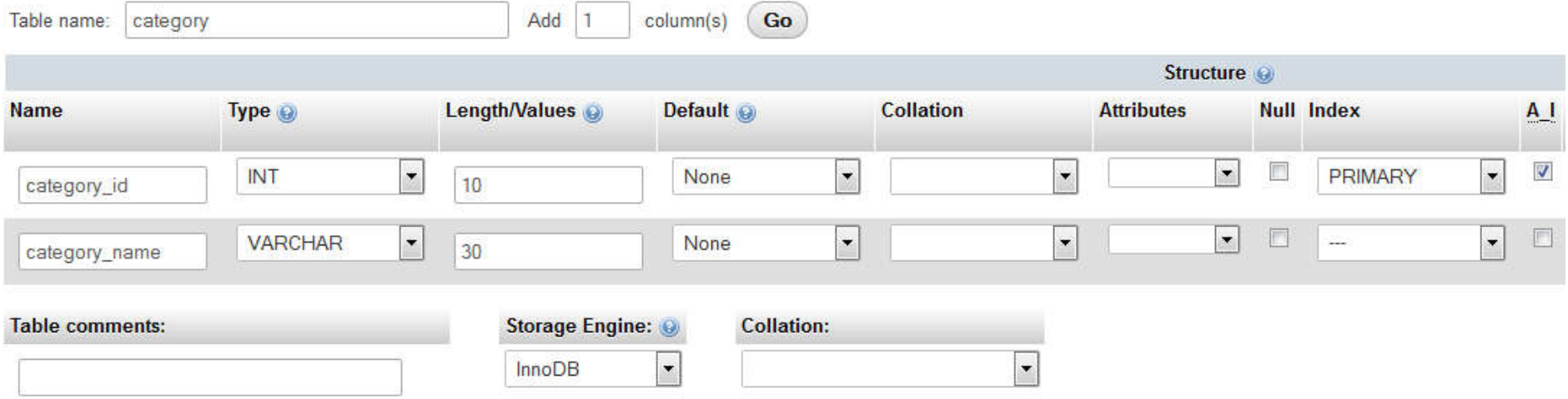

Buat tabel kedua dengan nama **book**, dengan field :

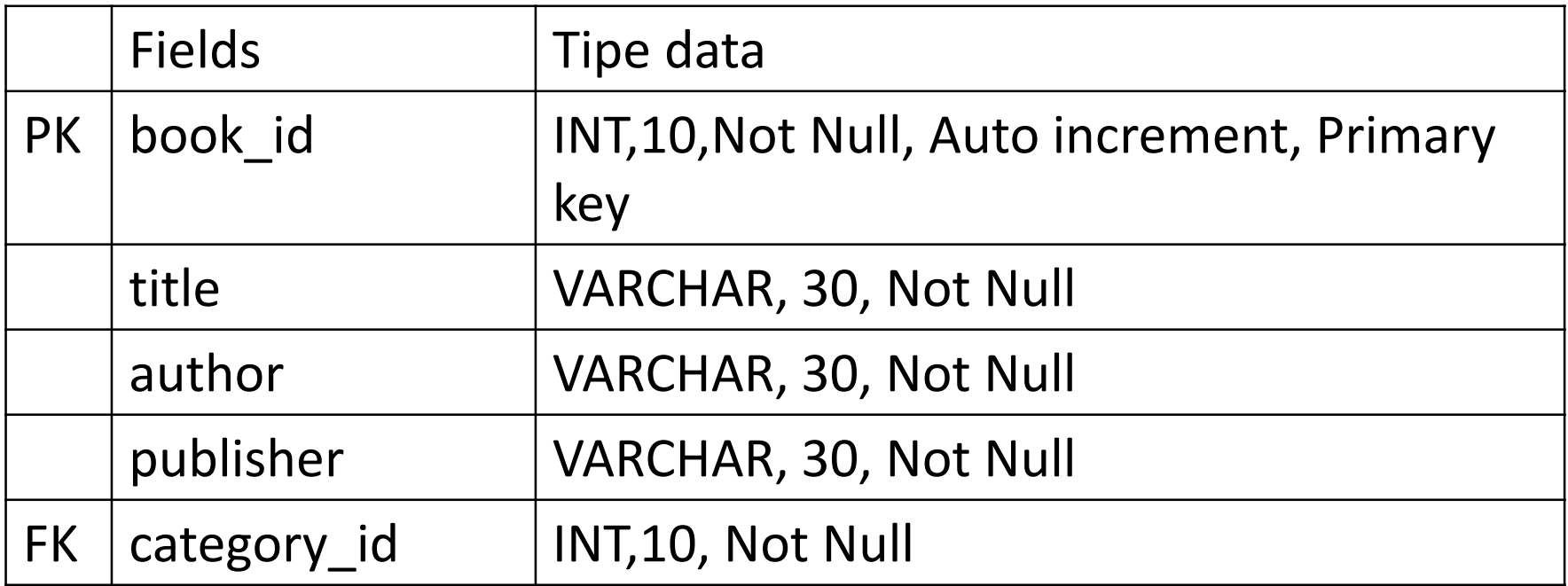

Field category\_id digunakan sebagai **Foreign Key**  $\rightarrow$  caranya bagian Index pilih **INDEX** dan tipe tabel "InnoDB"

#### ■ Pembuatan tabel book

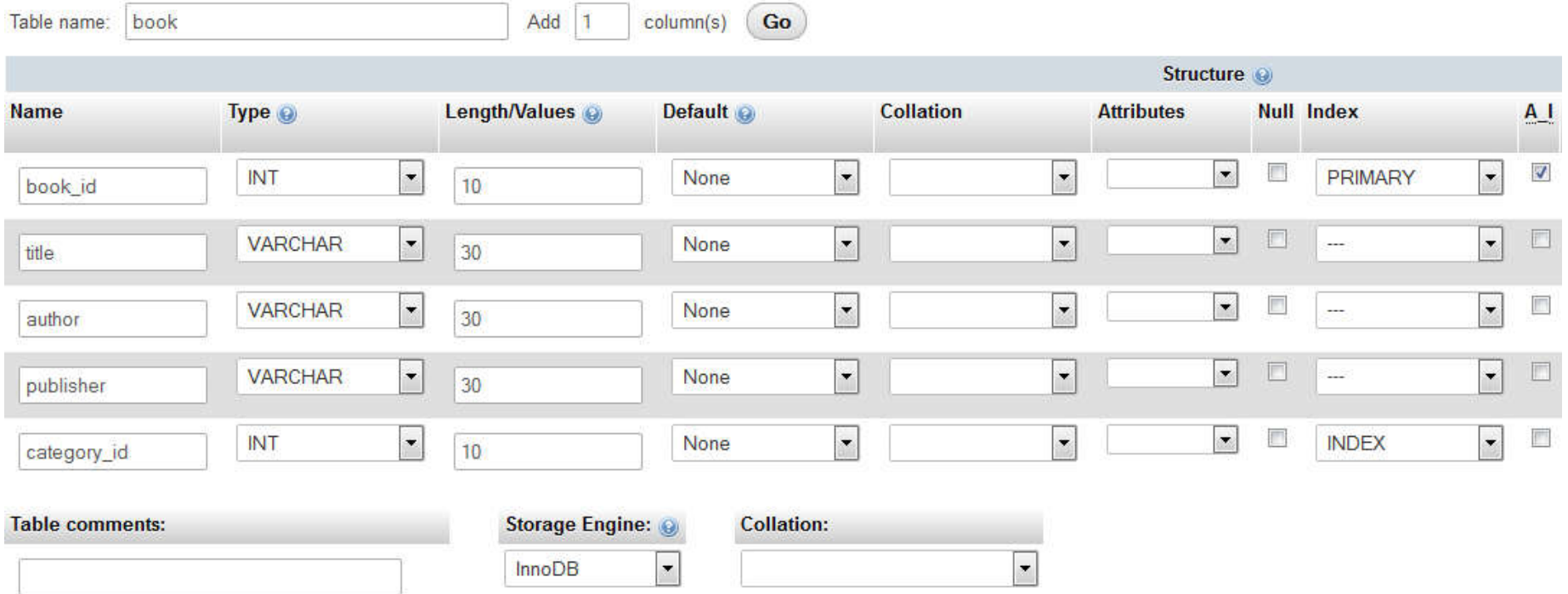

 Setelah membuat kedua tabel, masuk ke tabel book dan pilih **structure** 

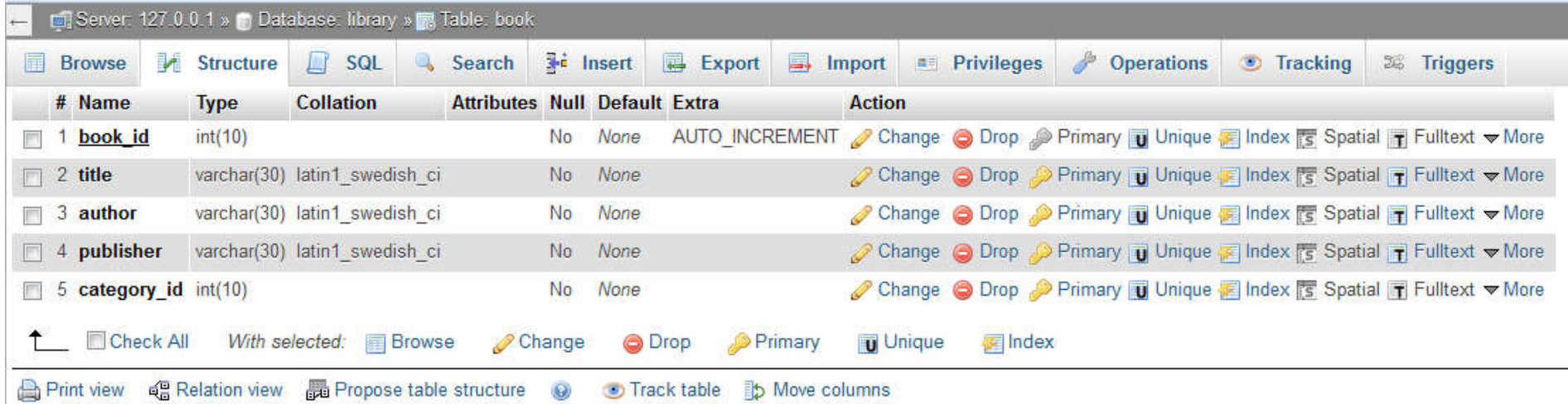

#### Pilih **Relation view**

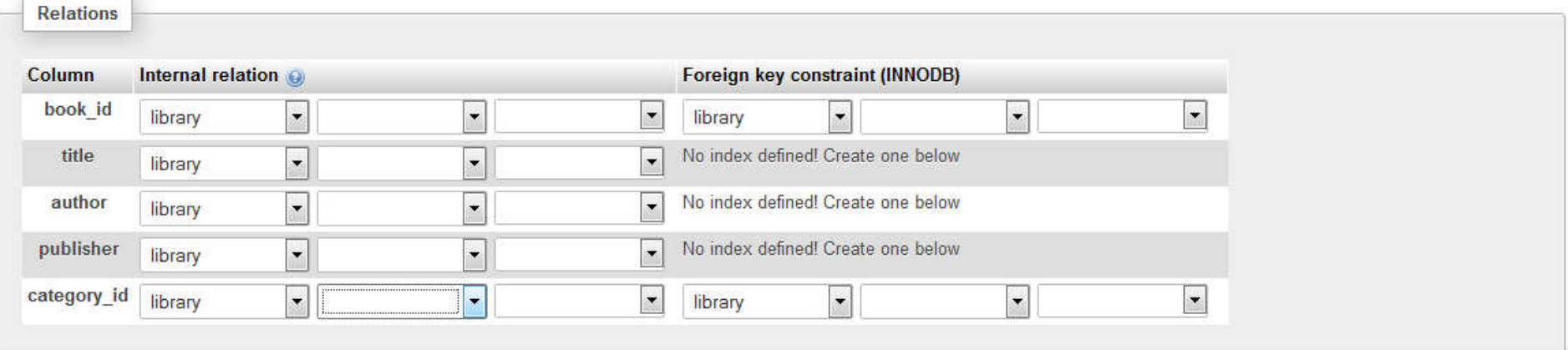

 Karena field "category\_id" dalam tabel "book" ini akan direlasikan dengan field "category\_id" pada tabel "category" (sebagai tabel master) maka selanjutnya kita set relasinya seperti berikut ini:

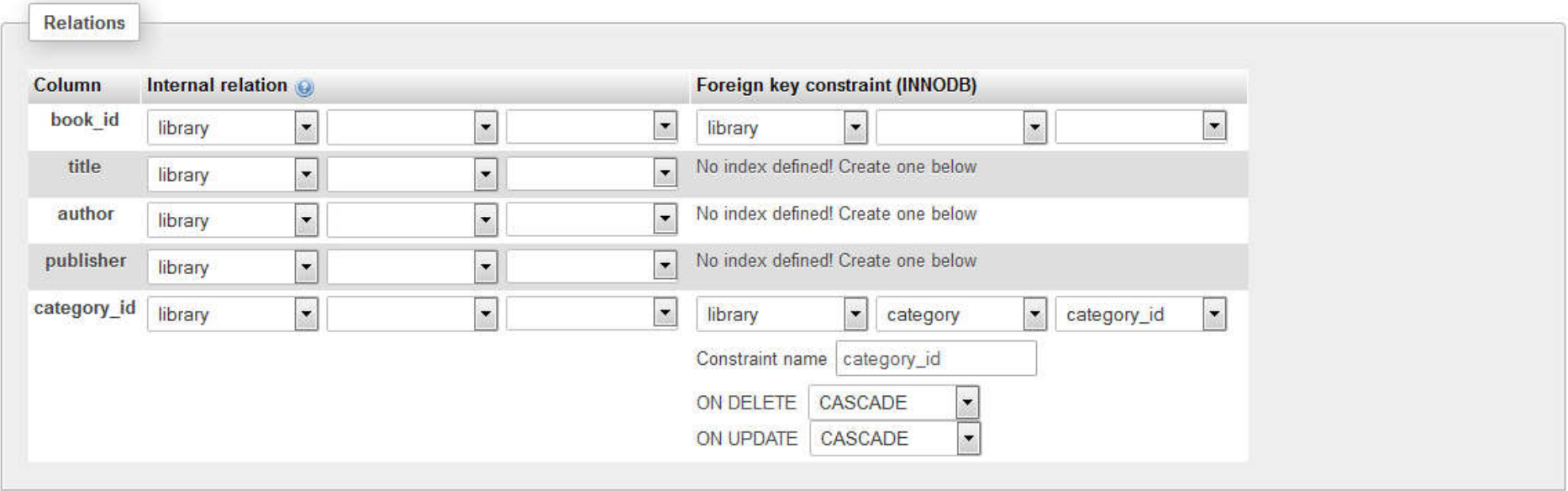

■ Pilih save

■ Pilih database library > More > Designer

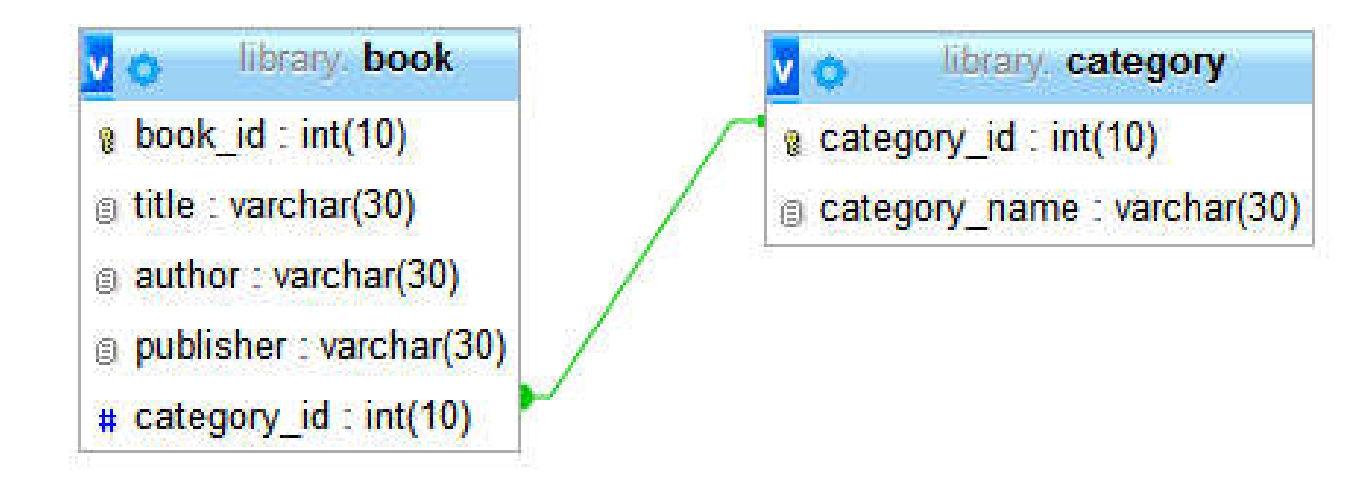

**Memasukkan data pada tabel category** 

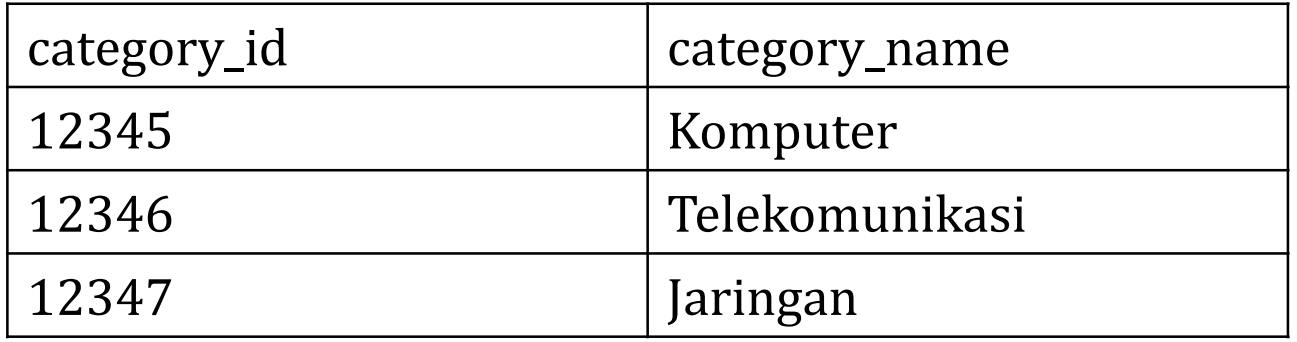

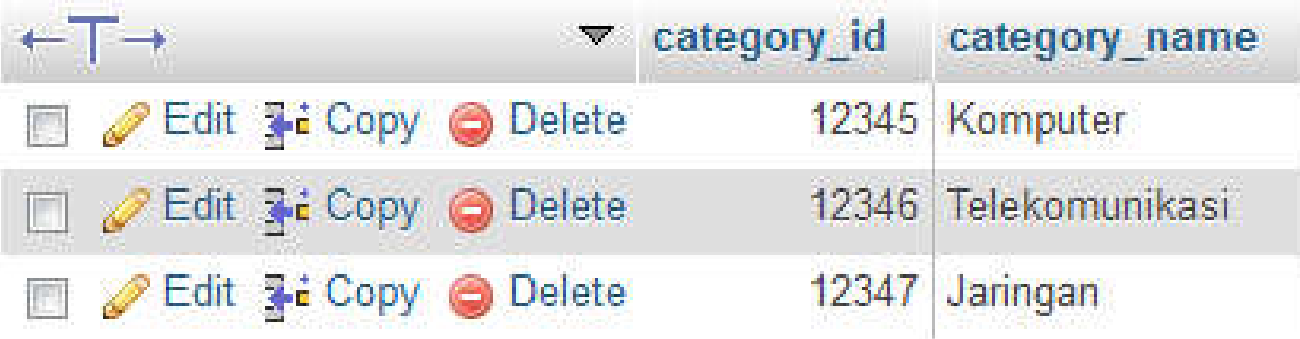

Memasukkan data pada tabel book

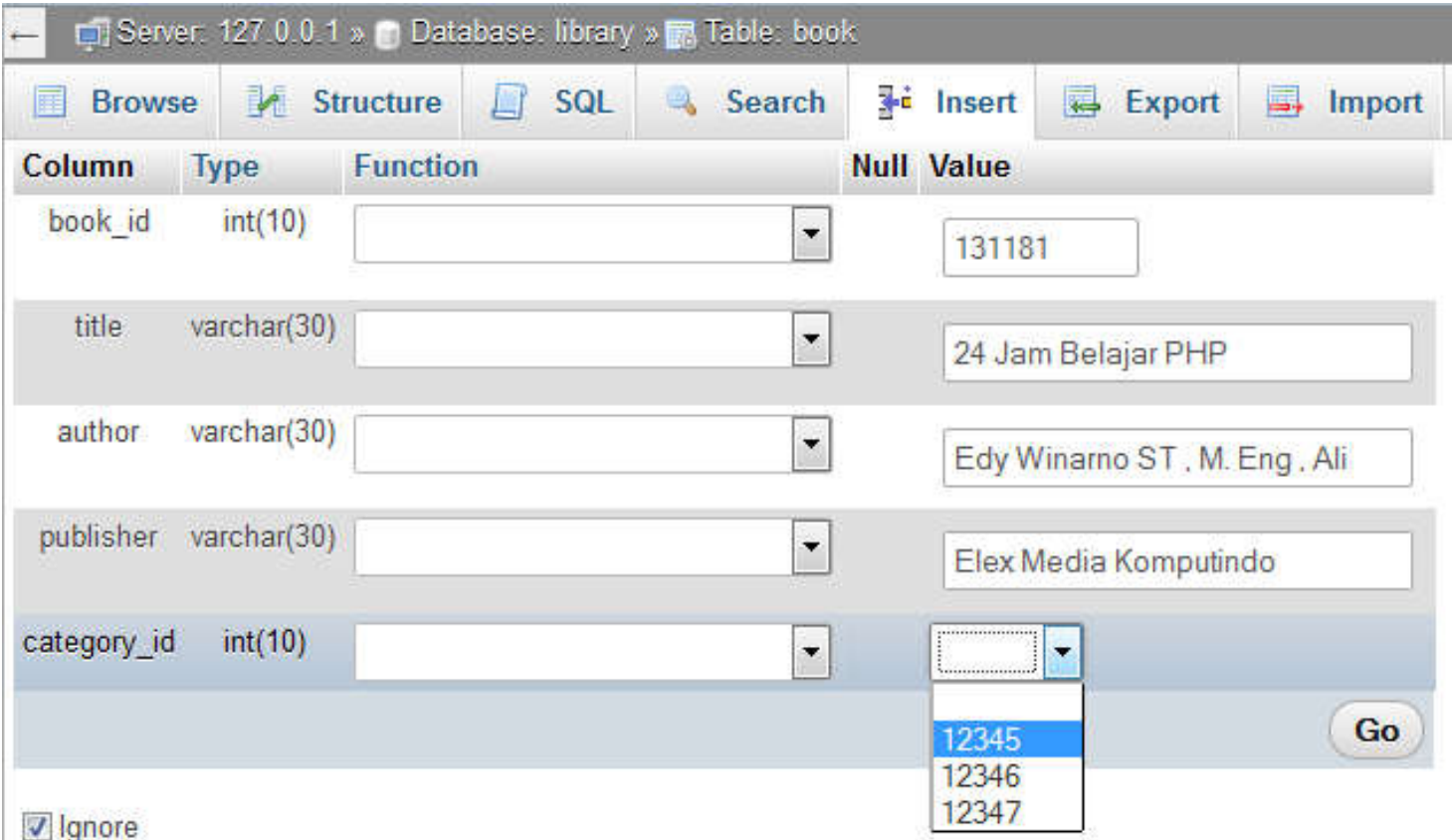

 Karena sudah direlasikan, saat pengisian data pada tabel "book" ini, pada field "category\_id" sudah terdapat pilihan yang tadi telah dimasukkan di tabel "category".

Memasukkan data pada tabel book

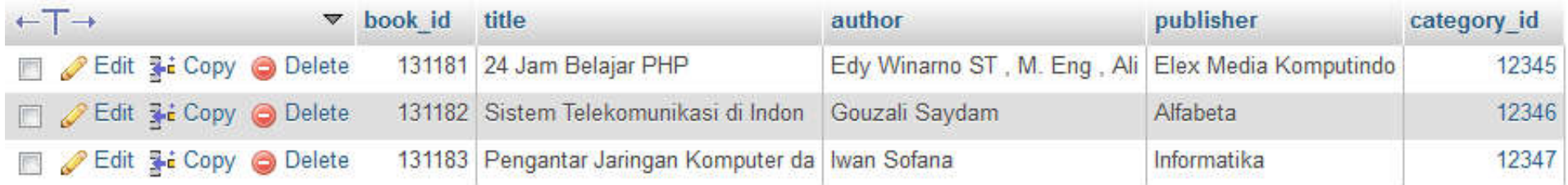

 Pada gambar di atas category\_id-nya berupa link. Jika di klik maka akan diarahkan ke tempat category itu sendiri. Contoh saya mengklik category\_id 12345. Hasilnya seperti ini:

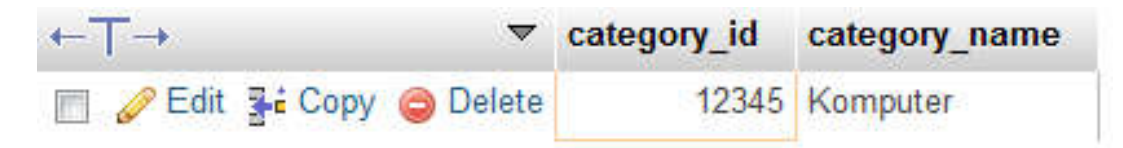

#### **Insert dan Menampilkan Relasi Tabel**

 $|$ mvsal> select \* from category: category id | category name 12345 Komputer 12346 Telekomunikasi 12347 Jaringan  $|3$  rows in set  $(0.00$  sec)

 $|mysq|$  select \* from book;

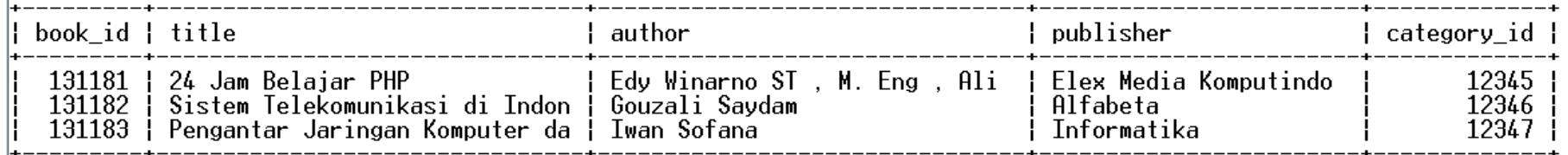

 $3$  rows in set  $(0.00$  sec)

mysql> insert into book values ('','Pengembangan Web Dengan JQuery','Wahana Komputer','Andi Publisher',12345);<br>Query OK, 1 row affected, 1 warning (0.08 sec)

 $|$ mysql> select \* from book;

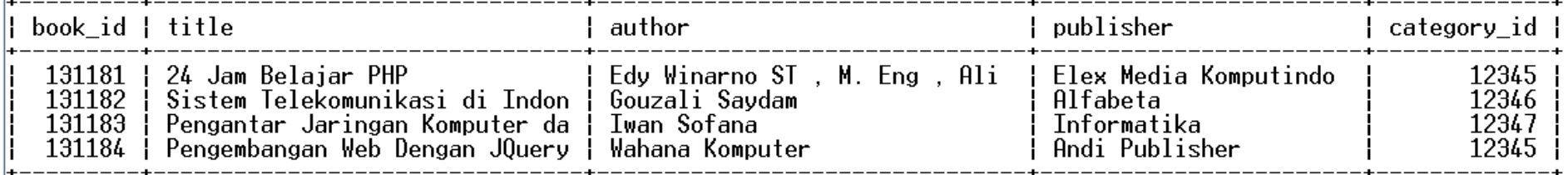

 $|4$  rows in set  $(0.00 \text{ sec})$ 

#### **Menampilkan Relasi Tabel**

#### Menampilkan title, author, publisher, dan category\_name

mysql> select book.title, book.author, book.publisher, category.category\_name from book, category where book.category\_id = category.category\_id;

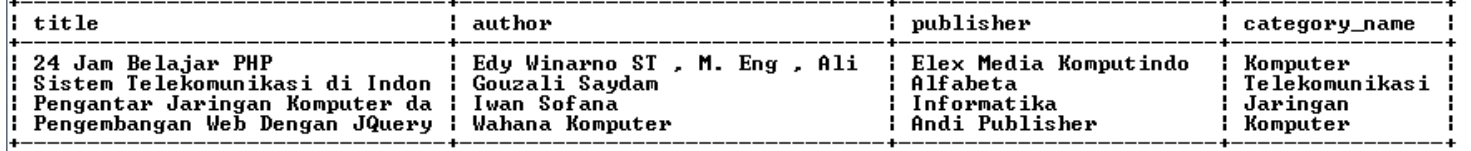

 $4$  rows in set  $(0.00$  sec)

mysql> select book.title, book.author, category.category\_name from book, category where book.category\_id = category.category\_id;

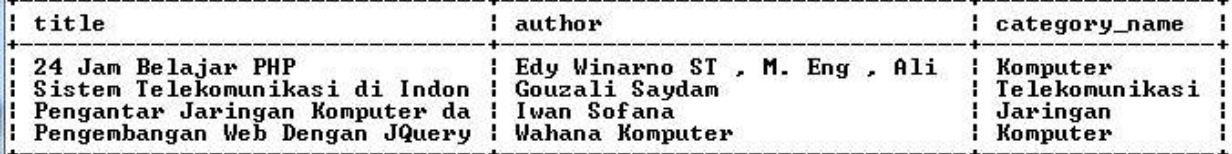

4 rows in set (0.00 sec)

nysql> select book.title, category.category\_name from book, category where book.category\_id = category.category\_id;

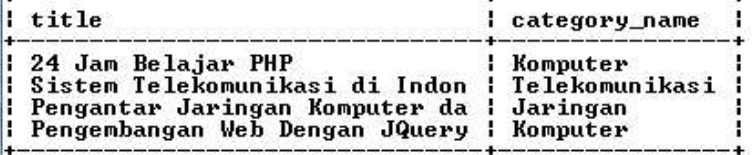

 $4$  rows in set  $(0.00$  sec)

Buat database kepegawaian dan Tabel jabatan

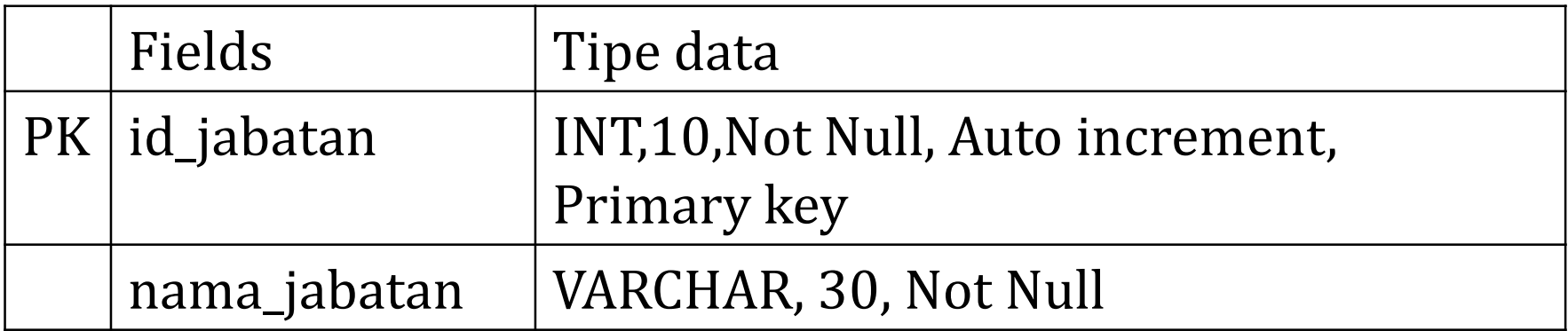

#### **Buat tabel divisi**

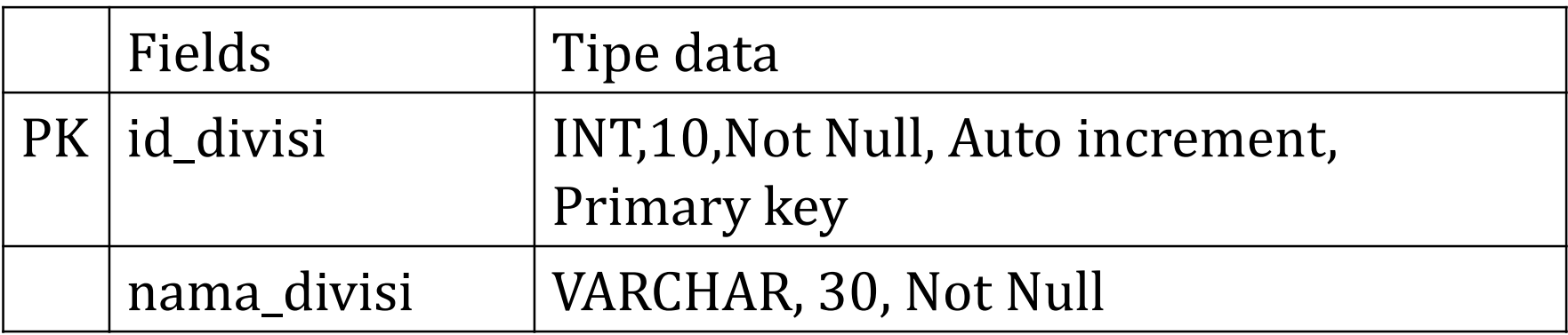

**Buat tabel data\_pegawai** 

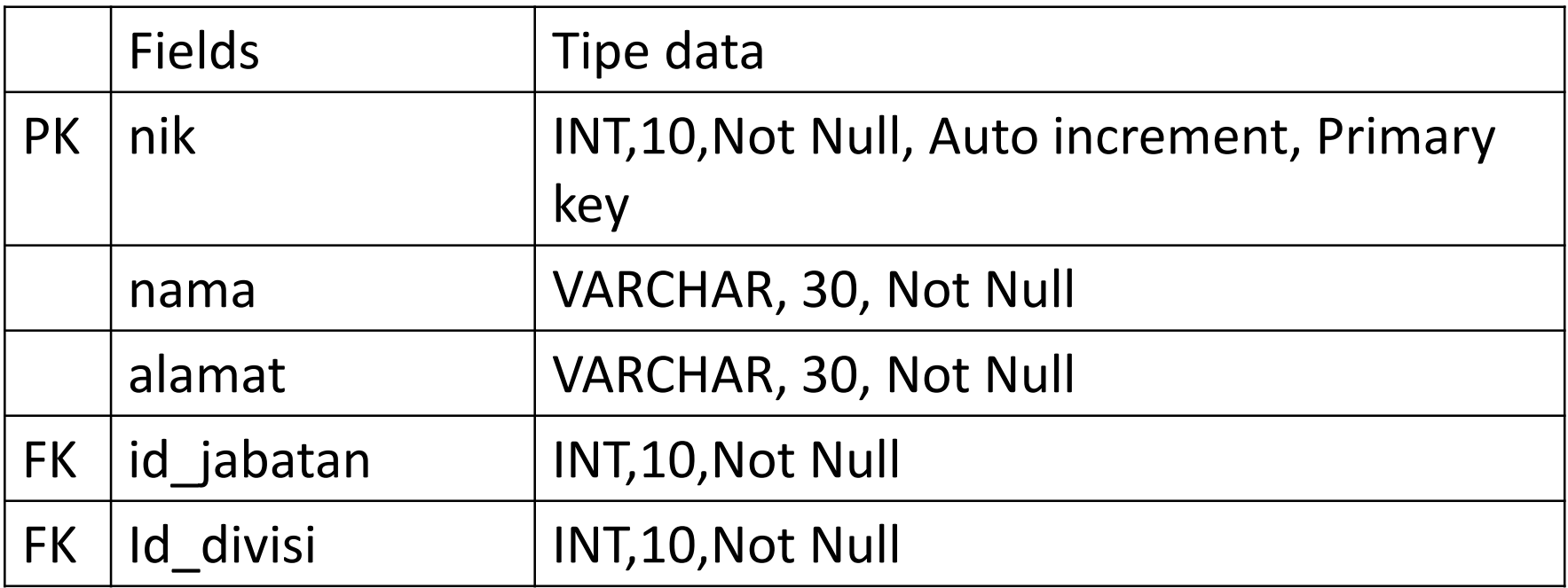

Memasukkan data tabel jabatan

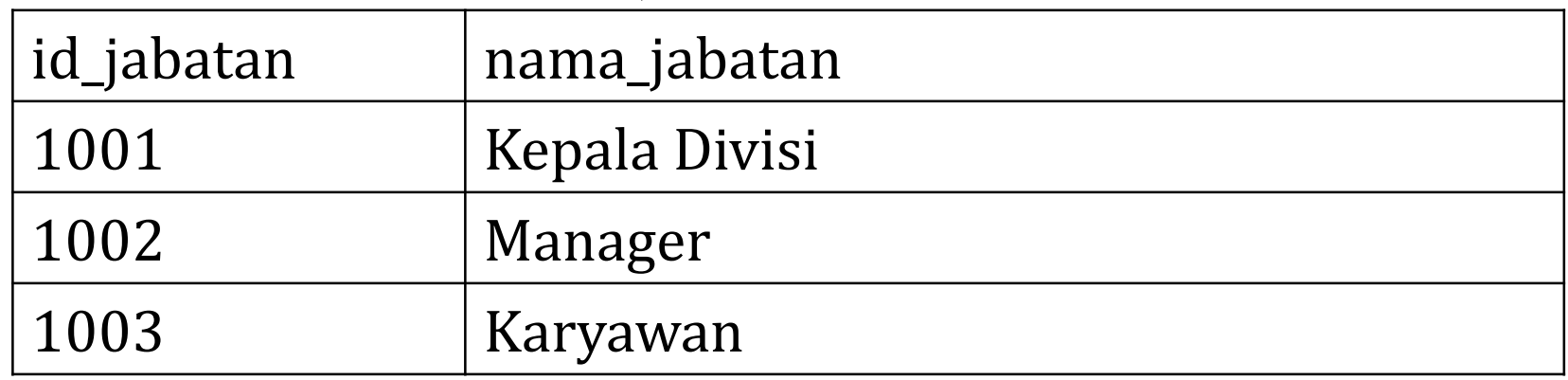

■ Memasukkan data tabel divisi

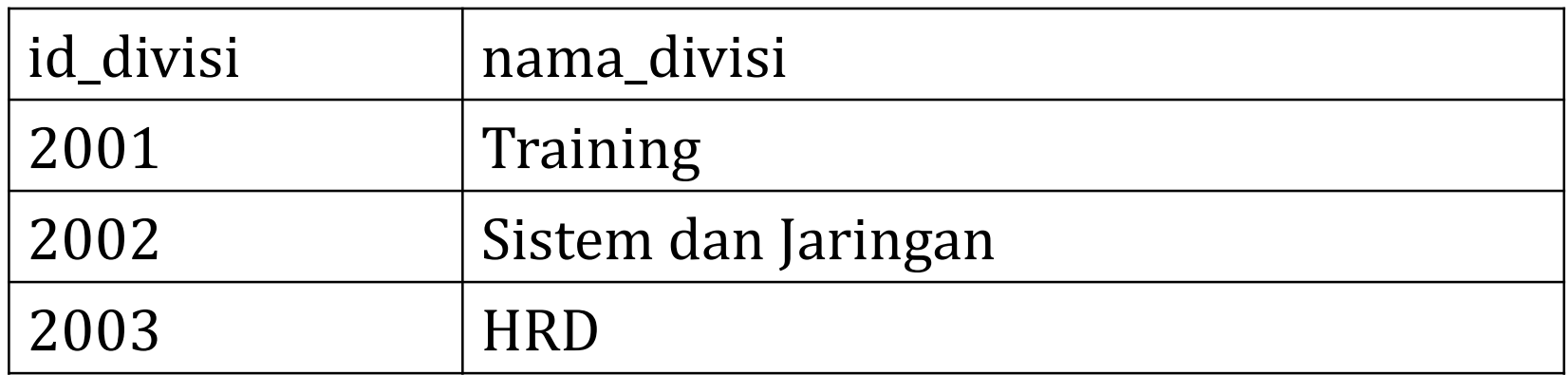

Memasukkan data tabel data\_pegawai

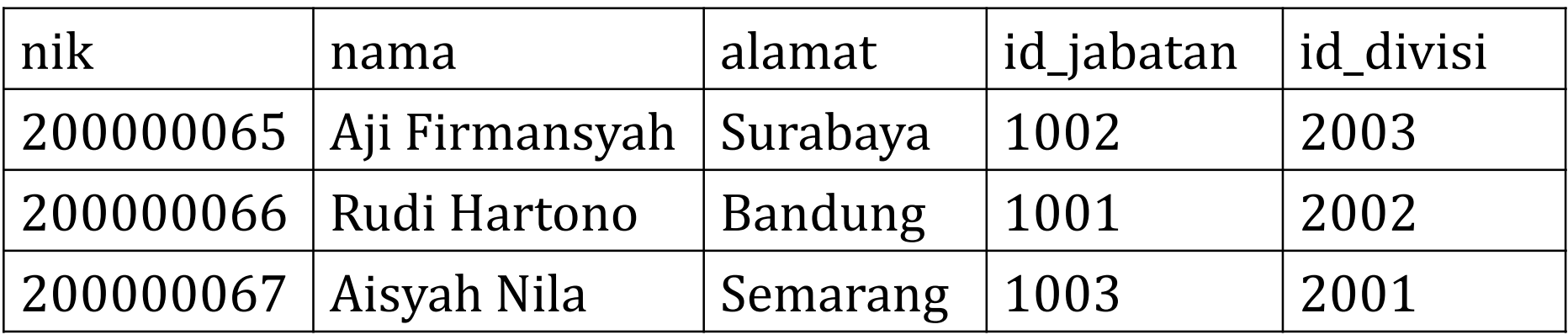

- Menampilkan nik, nama, alamat, nama\_jabatan, nama\_divisi
- Update nama dan alamat
- Delete data dengan nik =  $200000067$

#### Buat database penjualan dan Tabel produk

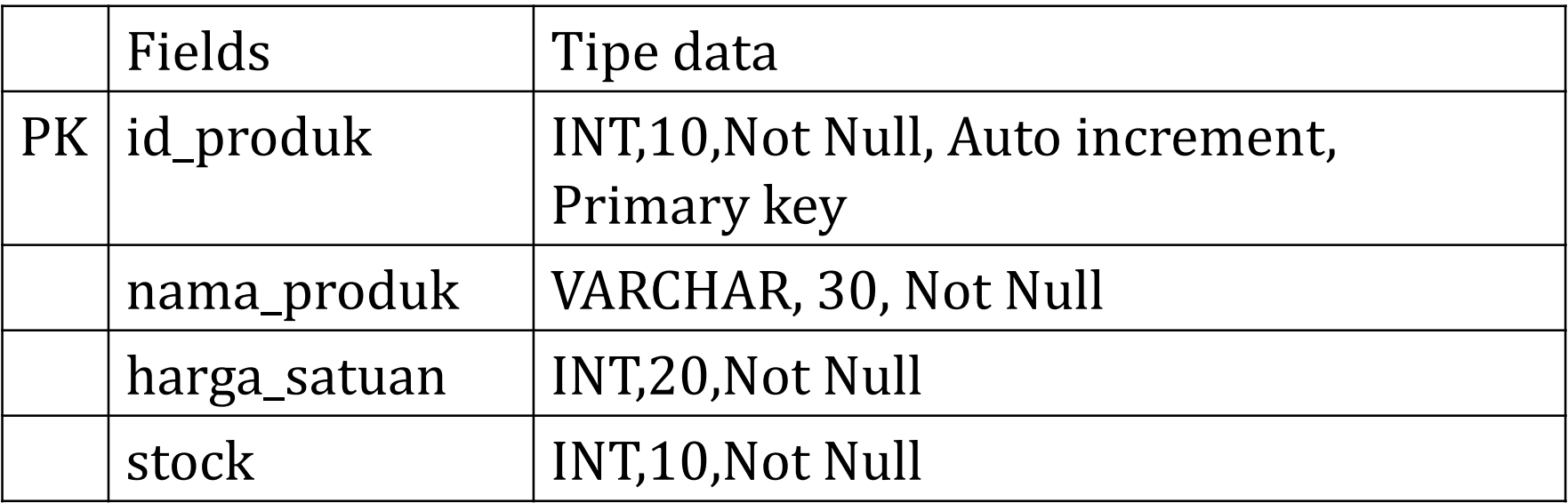

**Buat tabel pelanggan** 

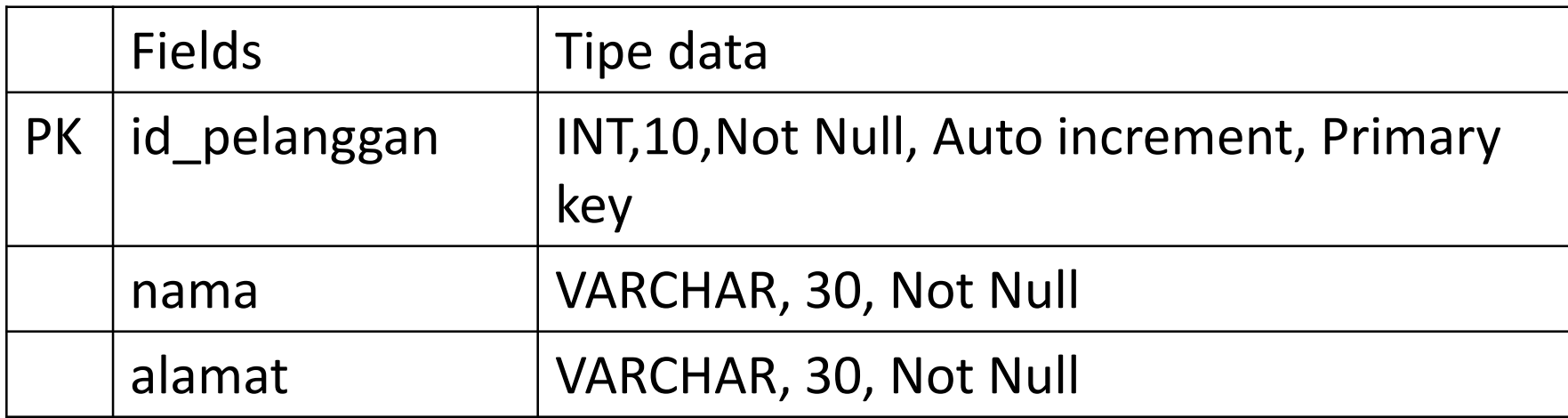

#### **Buat tabel pesan**

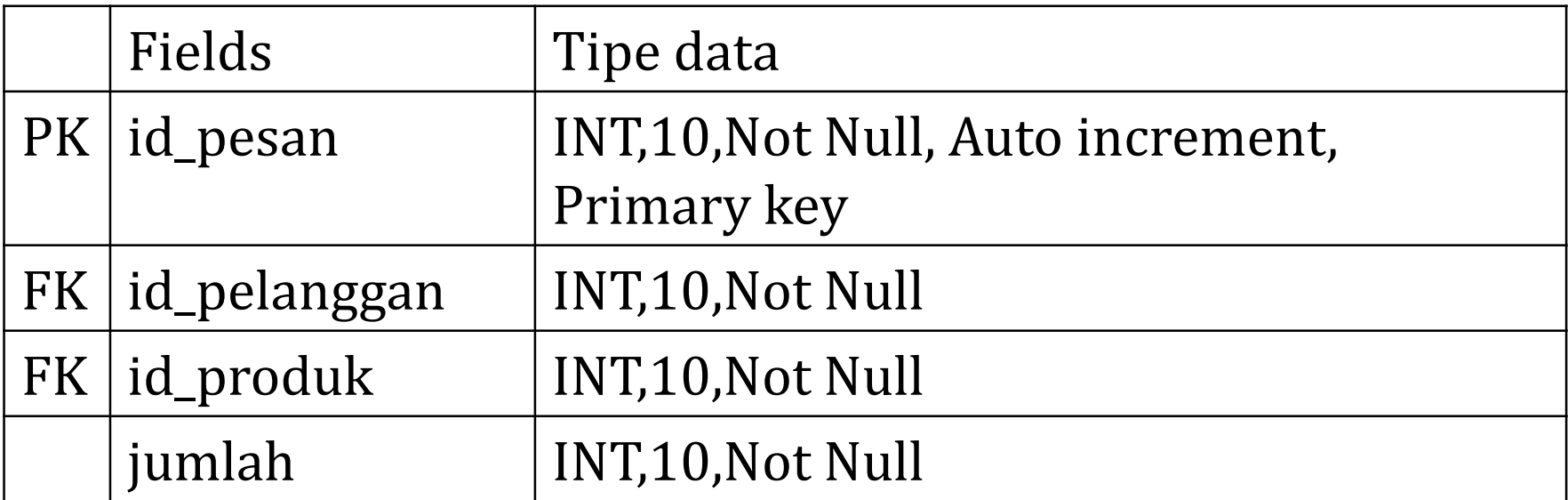

#### Memasukkan data tabel produk

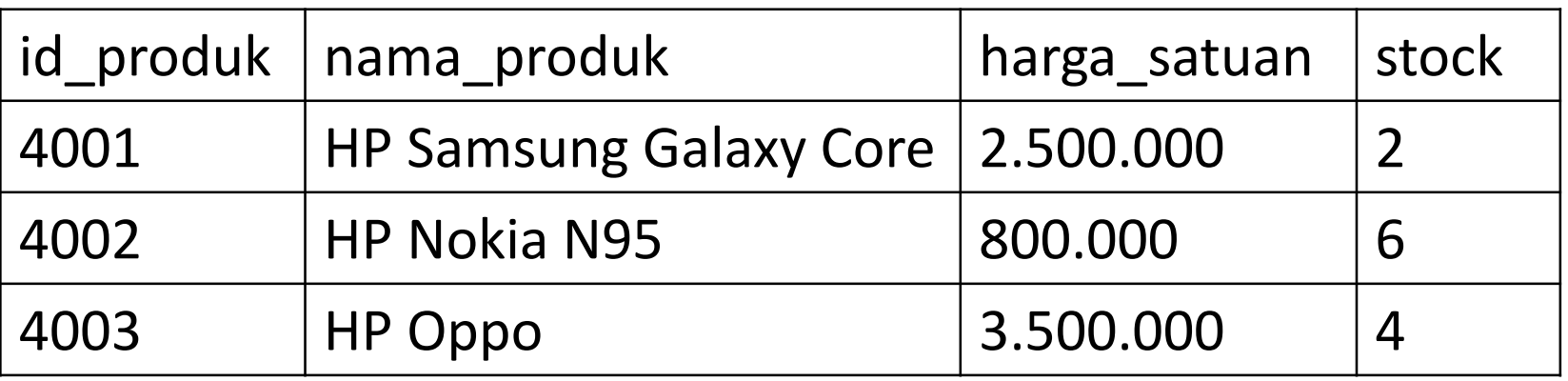

Memasukkan data tabel pelanggan

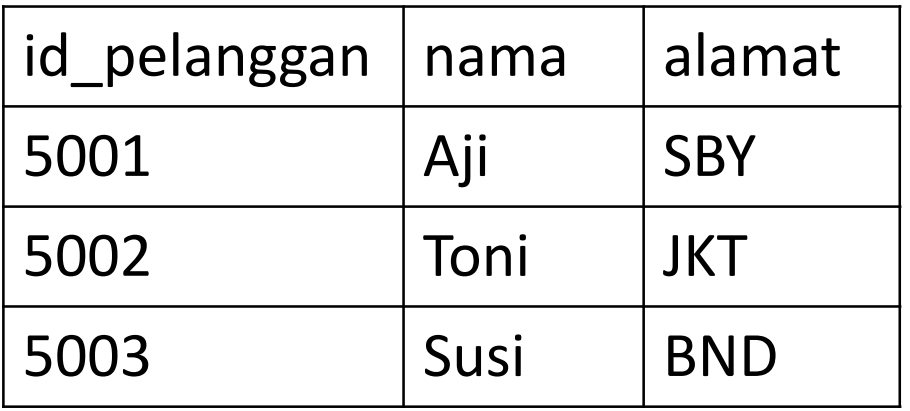

#### **Memasukkan data tabel pesan**

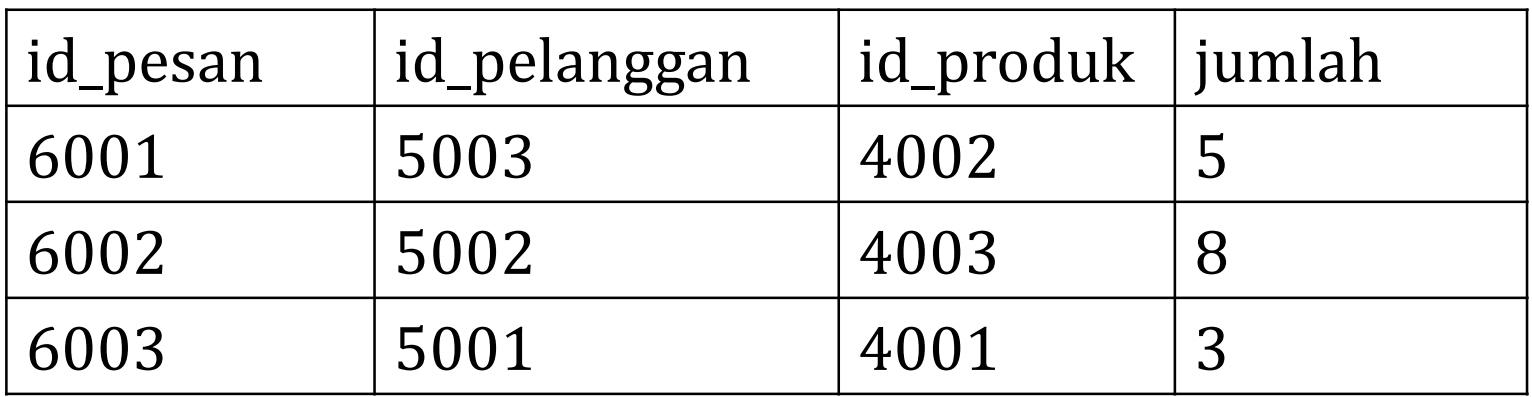

- Menampilkan , nama\_pelanggan, nama\_produk, harga\_satuan, jumlah\_pesan
- Update nama\_pelanggan dan nama\_produk
- Delete data dengan id\_pesan =  $6002$